# <span id="page-0-0"></span>Computational Aircraft Prototype Syntheses

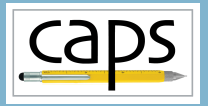

# Training Session 7 Meshing for CFD II: Pointwise ESP v1.19

# Marshall Galbraith Bob Haimes<br>
Following albramc@mit.edu haimes@mit.edu

galbramc@mit.edu haimes@mit.edu

Massachusetts Institute of Technology

#### John F. Dannenhoffer, III

jfdannen@syr.edu Syracuse University

Galbraith [CAPS Training - Session 7](#page-31-0) July 2021 1/32

<span id="page-1-0"></span>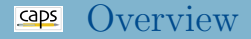

- [Pointwise and GeomToMesh.glf](#page-1-0)
- [Pointwise invsicid meshing](#page-1-0)
	- [Suggested parameters](#page-1-0)
	- [Proximity detection](#page-1-0)
- [Pointwise viscous meshing](#page-19-0)
	- [Suggested parameters](#page-19-0)
	- [Viscous boundary layer mesh generation](#page-19-0)
- [Suggested Exercises](#page-30-0)  $\bullet$
- Pointwise: commercial software available for Windows, Linux, and Mac.
- General purpose mesh generator for high quality structured, unstructured, and hybrid meshes
- T-Rex extrusion for generation of boundary layer resolving hybrid meshes.
- Glyph: a TCL/TK based scripting language to automate repetitive tasks.
- GeomToMesh.glf: glyph script for creating unstructured volume meshes given a clean EGADS geometry file.
- Vision: script to automatically generate a valid, high quality unstructured mesh given clean, closed geometry.
- Using geometry attributions, the scripts will attempt to create a mesh that matches the user's intent.
- Source Box for increased viscous off body resolution
- Elevate on Export generates higher-order curved meshes (not yet in CAPS)

# Pointwise Terminology

Edge: Line connecting two vertexes

#### Connector

- A collection of mesh vertexes on an EDGE.
- CAPS requires only one connector per EDGE.
- Pointwise supports multiple connectors per EDGE.

## Domain

- Surface elements on an FACE bounded by a set of connectors
- CAPS requires one domain per FACE
- Pointwise supports "Quilting" where one domain spans multiple FACES

# Block

• Volume region bounded by a set of domains

Pointwise AIM Inputs and Outputs

# Pointwise AIM Documentation

### Transport Geometry EGADS Files

- Use pyCAPS to export geometry to EGADS files
- Explore meshing parameters without rebuilding geometry
- DANGER: Decouples geometric and analysis parameters
	- getGeometryVal and getGeometryOutVal are read only

#### Execute: EGADS/egadsCFD.py

```
# Change to Inviscid CFD view
transport.cfgpmr.VIEW.Concept = 0transport.cfgpmtr.VIEW.CFDInviscid = 1
transport.cfgpmtr.VIEW.CFDViscous = 0
# Enable just wing
transport.cfgpmtr.COMP.Wing = 1<br>transport.cfgpmtr.COMP.Fuse = 0transport.cfgpmtr.COMP.Fuse
transport.cfgpmtr.COMP.Htail = 0transport.cfgpmtr.COMP.Vtail = 0
transport.cfgpmtr.COMP.Pod = 0
transport.cfgpmtr.COMP.Control = 0
# Save egads file of the geometry
```

```
print("==> Generating CFDInviscid_Wing")
transport.save("CFDInviscid_Wing.egads")
```
CFDInviscid Wing.egads CFDInviscid WingPod.egads CFDInviscid Transport.egads CFDViscous Wing.egads CFDViscous WingPod.egads CFDViscous Transport.egads

#### Pointwise Execution

- Pointwise GeomToMesh.glf script available via \$CAPS GLYPH environment variable
- Windows: also uses PW HOME environment variable
- Try multiple times in case server license is not available

### session07/pointwise\_01\_Defaults.py

```
####### Run pointwise #################
currentDirectory = os.getcwd() # Get current working directory
os.chdir(pointwise.analysisDir) # Move into test directory
CAPS_GLYPH = os.environ["CAPS_GLYPH"]
for i in range(60):
   if "Windows" in platform.system():
       PW_HOME = os.environ["PW_HOME"]
       os.system('"' + PW_HOME + '\\win64\\bin\\tclsh.exe ' + CAPS_GLYPH + \
                '\\GeomToMesh.glf" caps.egads capsUserDefaults.glf')
   else:
       os.system("pointwise -b " + CAPS_GLYPH + "/GeomToMesh.glf caps.egads capsUserDefaults.glf")
   time.sleep(1) # let the harddrive breathe
   if os.path.isfile('caps.GeomToMesh.gma') and os.path.isfile('caps.GeomToMesh.ugrid'): break
   time.sleep(20) # wait and try again
os.chdir(currentDirectory) # Move back to top directory
#######################################
         CAPS Training - Session 7 July 2021 8/32
```
#### GeomToMesh.glf Default Values caps

- \$CAPS\_GLYPH/GeomToMeshDefaults.glf contains default meshing parameters that control the mesh characteristics
- The default parameter settings mirror values in Pointwise interactive mode
- GeomToMesh.glf input: CAD file and optional "UserDefault.glf"
- The parameters in the "UserDefaults.glf" file will override the settings in the \$CAPS GLYPH/GeomToMeshDefaults.glf

Execute: session07/pointwise\_01\_Defaults.py

# GeomToMesh.glf Suggested Inviscid Values

- Steve Karman: "The values discussed in the following slides are, to some extent, personal preferences evolved over years of experience."
- These parameters resolve geometry curvature and create high quality surface meshes
- The volume mesh exhibits smooth gradation of element size

#### session07/pointwise\_02\_InviscidWing.py

```
# Connector level
pointwise.input.Connector_Turn_Angle = 10
pointwise.input.Connector_Turn_Angle_Hard = 70
pointwise.input.Connector_Source_Spacing = True
# Domain level
pointwise.input.Domain_Algorithm = "AdvancingFront"
pointwise.input.Domain_Max_Layers = 15
pointwise.input.Domain_TRex_ARLimit = 40.0
pointwise.input.Domain_Decay = 0.8
# Block level
pointwise.input.Block_Boundary_Decay = 0.8
pointwise.input.Block_Edge_Max_Growth_Rate = 1.5
```
- Connector parameters control the mesh operations on **EDGEs**
- EDGE length and curvature influences the mesh resolution and distribution
- Source Spacing enables proximity checking between connectors

#### session07/pointwise 02 InviscidWing.py

```
Connector level
pointwise.input.Connector_Turn_Angle = 10
pointwise.input.Connector_Turn_Angle_Hard = 70
pointwise.input.Connector_Source_Spacing = True
```
#### GeomToMesh.glf Suggested Inviscid Values caps

- Domain parameters control the mesh operations on **FACE**s
- Max Layers enables T-Rex surface boundary layer
	- Clustering to high curvature and sharp regions of the geometry

# session07/pointwise 02 InviscidWing.py

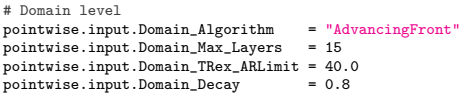

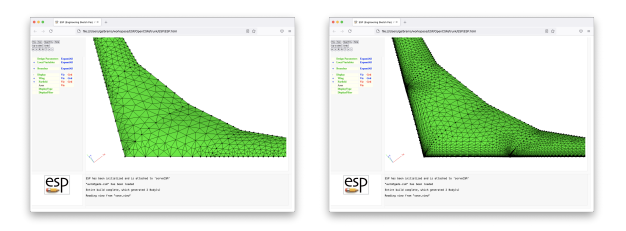

#### GeomToMesh.glf Suggested Inviscid Values caps

- Block parameters control the mesh operation in the volume, including the extruded viscous mesh portion
- Block Boundary Decay: Rate of element size increase away from boundaries
- Block Edge Max Growth Rate: Controls growth rate along connectors and gradation of the volume mesh

session07/pointwise\_02\_InviscidWing.py

# Block level pointwise.input.Block\_Boundary\_Decay = 0.8 pointwise.input.Block\_Edge\_Max\_Growth\_Rate = 1.5

# Leading Edge Spacing: Connector Turn Angle

- Turning Angle resolves EDGEs to match the specified degree
- Lower angles increases EDGE resolution in high curvature regions

#### session07/pointwise 03 TurnAngle.py

```
# Demonstrate the impact of Connector_Turn_Angle
for conTurnAngle in [5, 10, 20]:
    # Modify the turn angle
    pointwise.input.Connector_Turn_Angle = conTurnAngle
```
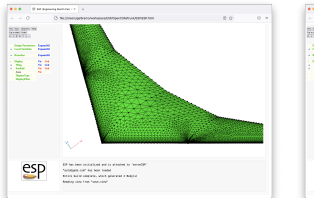

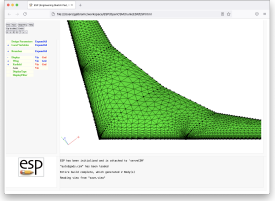

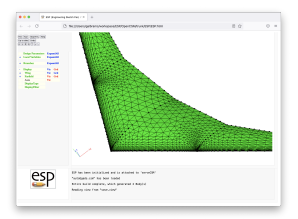

# Trailing Edge Spacing: Connector Turn Angle Hard

- Turning Angle Hard resolves EDGE with acute angle between connected FACEs
- Lower angles increases EDGE resolution

#### session07/pointwise 04 TurnAngleHard.py

```
# Demonstrate the impact of Connector_Turn_Angle
for conTurnAngleHard in [10, 30, 50]:
    # Modify the hard turn angle
    pointwise.input.Connector_Turn_Angle_Hard = conTurnAngleHard
```
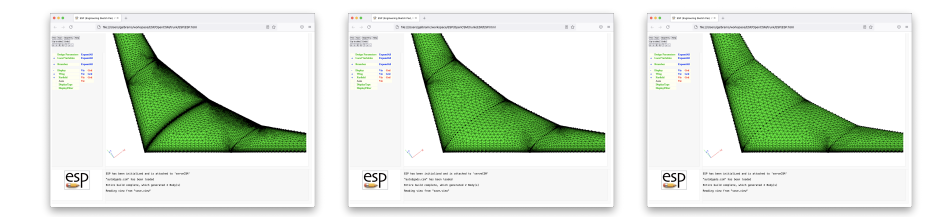

#### Impact of Domain Decay

- Domain decay controls gradation of element sizes away from the EDGEs a surface mesh patch.
- Values near 1.0 give gradual increase in element size.
- Values (0.5 or less) gives rapid increase is element size.

# session07/pointwise 05 DomainDecay.py

```
# Demonstrate the impact of Domain Decay
for domDecay in [0.1, 0.6, 0.95]:
    # Modify the domain decay
    pointwise.input.Domain_Decay = domDecay
```
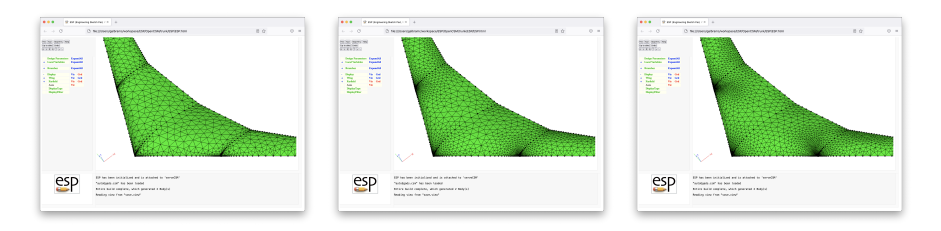

#### Proximity Detection

- Pod includes EDGE geometry close to the wing leading edge
- Connector Source Spacing enables connectors-to-connector proximity detection
- The proximity test also uses Block level parameters

#### session07/pointwise 06 ConnectorProximity.py

```
# Demonstrate the impact of Connector Source Spacing
for conSourceSpace in [False, True]:
    # Modify the source spacing
    pointwise.input.Connector_Source_Spacing = conSourceSpace
```
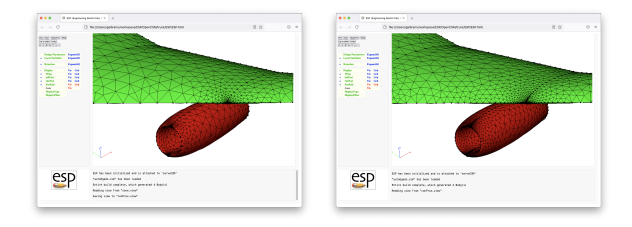

#### Proximity Detection

- Domain-to-domain proximity detection enabled with Connector Adapt Sources Domain Adapt
- FACEs must be attributed with ATTRIBUTE PW:DomainAdaptSource \$true

ATTRIBUTE PW:DomainAdaptTarget \$true

- Source domains will refine Target domains
- A single domain can be tagged both source and target

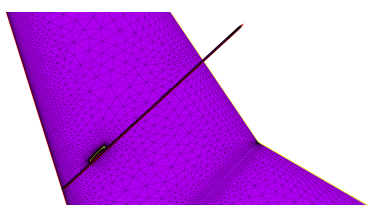

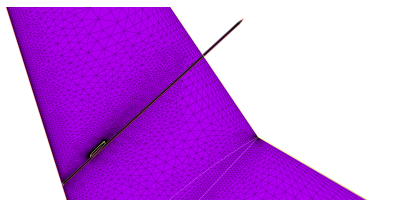

### Full Inviscid Transport Example

- Inviscid surface mesh for the full transport configuration using suggested parameters
	- $\bullet \sim 6$  min
	- 760k Nodes
	- 4.4M Elements

# session07/pointwise 07 InviscidTransport.py

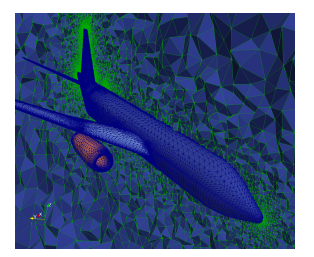

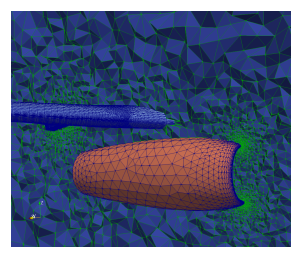

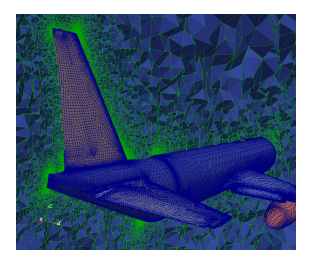

<span id="page-19-0"></span>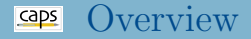

#### [Pointwise and GeomToMesh.glf](#page-1-0)

- [Pointwise invsicid meshing](#page-1-0) • [Suggested parameters](#page-1-0) • [Proximity detection](#page-1-0)
- [Pointwise viscous meshing](#page-19-0)
	- [Suggested parameters](#page-19-0)
	- [Viscous boundary layer mesh generation](#page-19-0)

### • [Suggested Exercises](#page-30-0)

# GeomToMesh.glf Suggested Viscous Values

- Recommended viscous values are similar to the inviscid
- Block level parameters to control boundary layer meshing

#### session07/pointwise 08 ViscousWing.py

```
# Connector level
pointwise.input.Connector_Turn_Angle = 10
pointwise.input.Connector_Prox_Growth_Rate = 1.2
pointwise.input.Connector_Source_Spacing = True
# Domain level
pointwise.input.Domain_Algorithm = "AdvancingFront"
pointwise.input.Domain_Max_Layers = 15<br>pointwise.input.Domain Growth Rate = 1.25
pointwise.input.Domain Growth Rate
pointwise.input.Domain_TRex_ARLimit = 40.0
pointwise.input.Domain_Decay = 0.8
# Block level
pointwise.input.Block_Boundary_Decay = 0.8
pointwise.input.Block_Collision_Buffer = 1.0<br>pointwise_input.Block_Max_Skew_Angle = 160.0
pointwise.input.Block Max Skew Angle
pointwise.input.Block_Edge_Max_Growth_Rate = 1.5
pointwise.input.Block_Full_Layers = 1<br>pointwise.input.Block_Max_Layers = 100
pointwise.input.Block Max Layers
# Set wall spacing for capsMesh == leftWing and capsMesh == riteWing
viscousWall = {"boundaryLayerSpacing" : 0.001}
pointwise.input.Mesh_Sizing = {"leftWing": viscousWall,
                                "riteWing": viscousWall}
          CAPS Training - Session 7 July 2021 21/32
```
- The suggested connector attributes very similar to inviscid values.
- Proximity growth rate has been slightly reduced.

session07/pointwise 08 ViscousWing.py

# Connector level pointwise.input.Connector\_Turn\_Angle = 10 pointwise.input.Connector\_Prox\_Growth\_Rate = 1.2 pointwise.input.Connector\_Source\_Spacing = True

- The suggested domain attributes also similar to inviscid values.
- The growth rate has been slightly reduced.

session07/pointwise 08 ViscousWing.py

```
# Domain level
pointwise.input.Domain_Algorithm = "AdvancingFront"
pointwise.input.Domain_Max_Layers = 15<br>pointwise.input.Domain Growth Rate = 1.25
pointwise.input.Domain Growth Rate
pointwise.input.Domain_TRex_ARLimit = 40.0
pointwise.input.Domain_Decay = 0.8
```
# GeomToMesh.glf Suggested Viscous Values

- Increased collision buffer to allow gap between fronts
- Skew angle stops T-Rex locally when elements exceed angle
- Full Layers is the desired minimum number of full viscous layers
- Max Layer is upper bounds on the number of layers
- T-Rex automatically halts locally when elements approach isotropy

#### session07/pointwise 08 ViscousWing.py

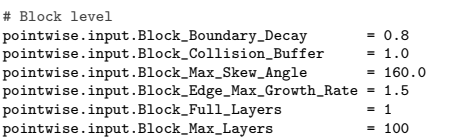

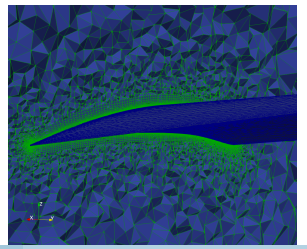

Galbraith [CAPS Training - Session 7](#page-0-0) July 2021 24/32

# Colliding Boundary Layers

- Viscous extrusion with FACE attribute ATTRIBUTE PW:WallSpacing 0.001
- Set with Mesh Sizing boundaryLayerSpacing using capsMesh attribute
	- boundaryLayerSpacing scaled by capsMeshLength
- Boundary layer wall spacing can differ between **FACE**s

session07/pointwise 09 ViscousWingPod.py

```
# Set wall spacing for capsMesh == leftWing, riteWing, Pod
wingWall = {"boundaryLayerSpacing" : 0.001}
podWall = {"boundaryLayerSpacing" : 0.003}
pointwise.input.Mesh_Sizing = {"leftWing" : wingWall,
                               "riteWing": wingWall,
                                "Pod" : podWall}
```
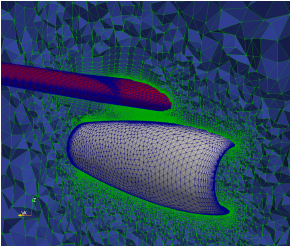

### Full Transport Example

- Viscous surface mesh for the full transport configuration using suggested parameters<sup>1</sup>
	- $\bullet \sim 20$  min
	- 2.5M Nodes
	- 14.6M Elements

#### session07/pointwise 10 ViscousTransport.py

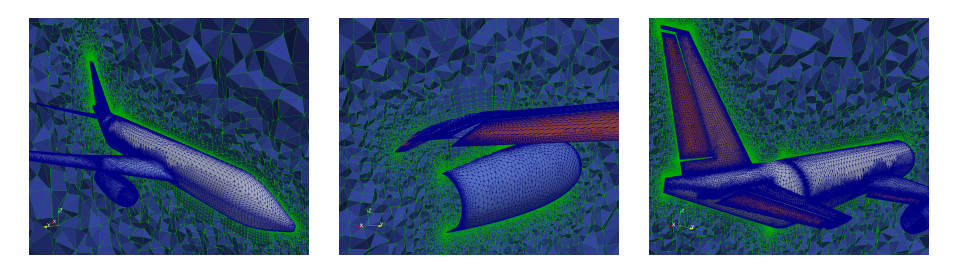

#### <sup>1</sup>NOTE: Unreasonably coarse boundary layers in examples

Galbraith [CAPS Training - Session 7](#page-0-0) July 2021 26/32

#### Source Box

- Box is 20% larger than bounding box of all viscous surfaces
- Length Scaled multiplied along the direction vector
- Widens using the Angle parameter
- Scalar size field grows from surface size along the box

#### session07/pointwise\_11\_SourceBox.py

```
# General source box parameters
pointwise.input.Gen_Source_Box_Length_Scale = 2.0 # Double size in Box Direction
pointwise.input.Gen_Source_Box_Direction = [0.9848077, 0, 0.1736482]<br>pointwise.input.Gen Source Box Angle = 10.0
pointwise.input.Gen_Source_Box_Angle
pointwise.input.Gen_Source_Growth_Factor = 40.0
```
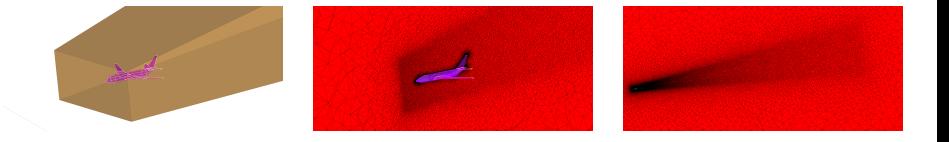

#### Full Disclosure: Poor Assemble Tolerance

- EGADS files in Pointwise may have poor assemble tolerance
- Can cause meshing failures or errors exporting to CAPS
- Fix exists and will be in future Pointwise release

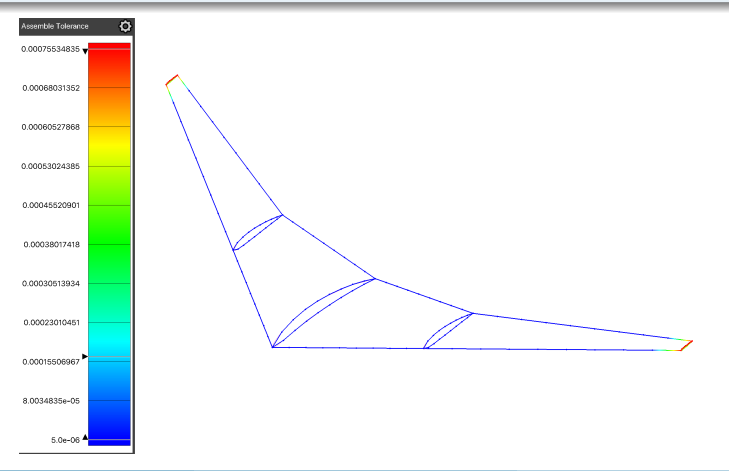

# Inputs Scaled by capsMeshLength

# Mesh Sizing Parameters

- nodeSpacing: Spacing around a NODE
- minSpacing, maxSpacing, avgSpacing: EDGE or FACE
- **•** maxDeviation: **EDGE** or **FACE** deviation
- boundaryLayerSpacing: FACE initial boundary layer spacing

#### Global Input Parameters

- Domain Min Edge: Domain minimum Edge length
- Domain Max Edge: Domain maximum Edge length
- Domain Wall Spacing: Initial boundary layer spacing on FACEs with

ATTRIBUTE PW:WallSpacing \$Wall

# Surface Mesh Resolution

- Connector Turn Angle: High curvature of connector
- Connector Prox Growth Rate: Connector-to-connector prox.
- Connector\_Turn\_Angle\_Hard: Acute angles between FACEs
- Domain TRex ARLimit: Spanwise resolution of surface TRex
- Block Edge Max Growth Rate: Growth rate along  $\bullet$ connectors and gradation of volume mesh

# Volume Mesh Resolution

- Block Boundary Decay: Rate of element size increase away from boundaries
- Block Growth Rate : Growth rate of viscous boundary layer

# <span id="page-30-0"></span>Suggested Exercises

# Inviscid Mesh Sequence

- For the InviscidTransport, generate surface meshes with approximate element counts of:
	- 150,000
	- 250,000
	- 300,000

# Domain-to-Domain Proximity Inviscid Wing with Pods

Add combinations of Source and Target attributes to the Wing and/or Pod in ESP/viewCFDInviscid.udc (do not use EGADS/CFDInviscid WingPod.egads)

ATTRIBUTE PW:DomainAdaptSource \$true

ATTRIBUTE PW:DomainAdaptTarget \$true

Toggle Connector Adapt Sources and Domain Adapt

# <span id="page-31-0"></span>Other AIM Inputs

Explore the impact of Pointwise AIM input parameters

Connector, Domain, Block inputs

Create your own (optionally share it [galbramc@mit.edu](mailto:galbramc@mit.edu))